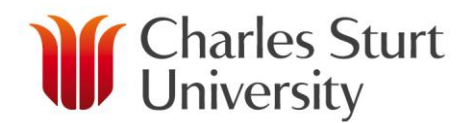

## **SET TERMS OF EMPLOYMENT**

## *Background*

*The Terms of Employment specify how work is divided between the various split categories (Teaching, Research/Creative, Professional, Admin, Early Career Development) for the academic year. The Terms of Employment specify planned paid and/or unpaid leave as well as the job fraction FTE.*

## *Set Terms of Employment*

*Terms of Employment need to be set for any non-sessional staff member before work can be allocated to them. You can create Terms of Employment for vacant positions using the Placeholder feature.*

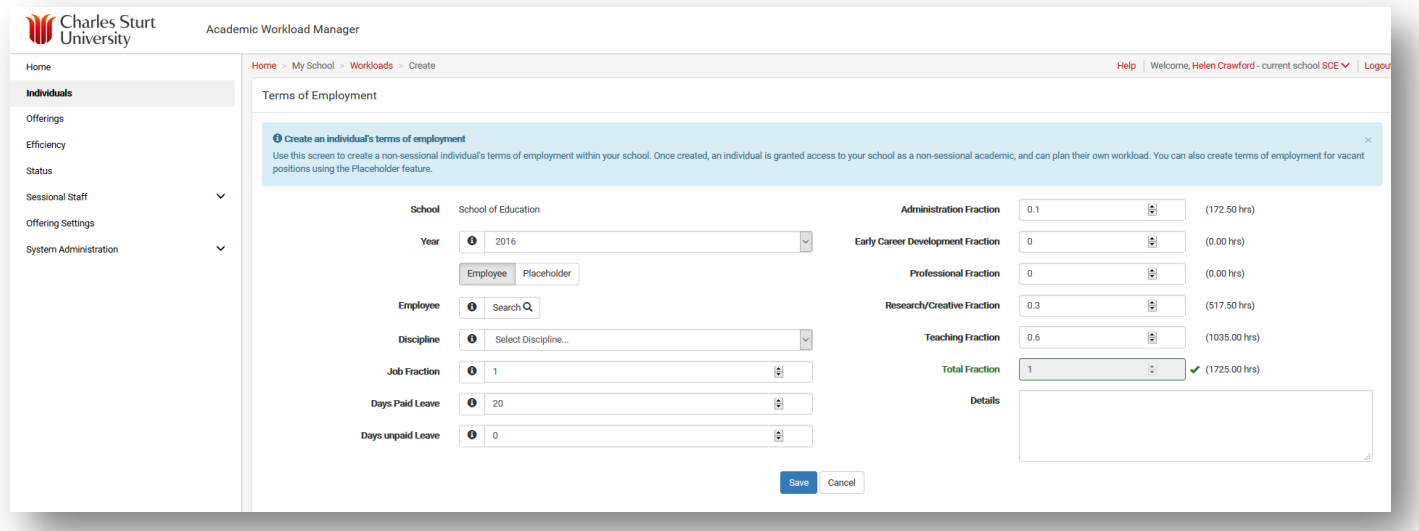

**School:** enter the school in which the person is employed.

**Year:** select the relevant academic year for the academic workload.

- **Employee:** search for an existing CSU employee. A dialogue box (Find Individual) will appear after you click the search button. If you know the name of the person you want, type in their name and hit enter. If you don't know the person's name, click on the search button and you will be given a list of staff to choose from.
- **Placeholder:** in the instance of a vacant position, use the Placeholder feature. Enter a name for your placeholder workload. This should be unique and related to the purpose of the placeholder. You can later transfer this workload to a real person.
	- **Discipline:** select the teaching discipline this employee or placeholder is primarily employed to teach. For example, an individual who is employed within the Philosophy discipline could theoretically teach within the Mathematics discipline although this is not what he is primarily employed to teach. Therefore, for the purpose of setting up his Terms of Employment, his discipline would be Philosophy. This will help the system determine correct workflow.

## *Set Terms of Employment*

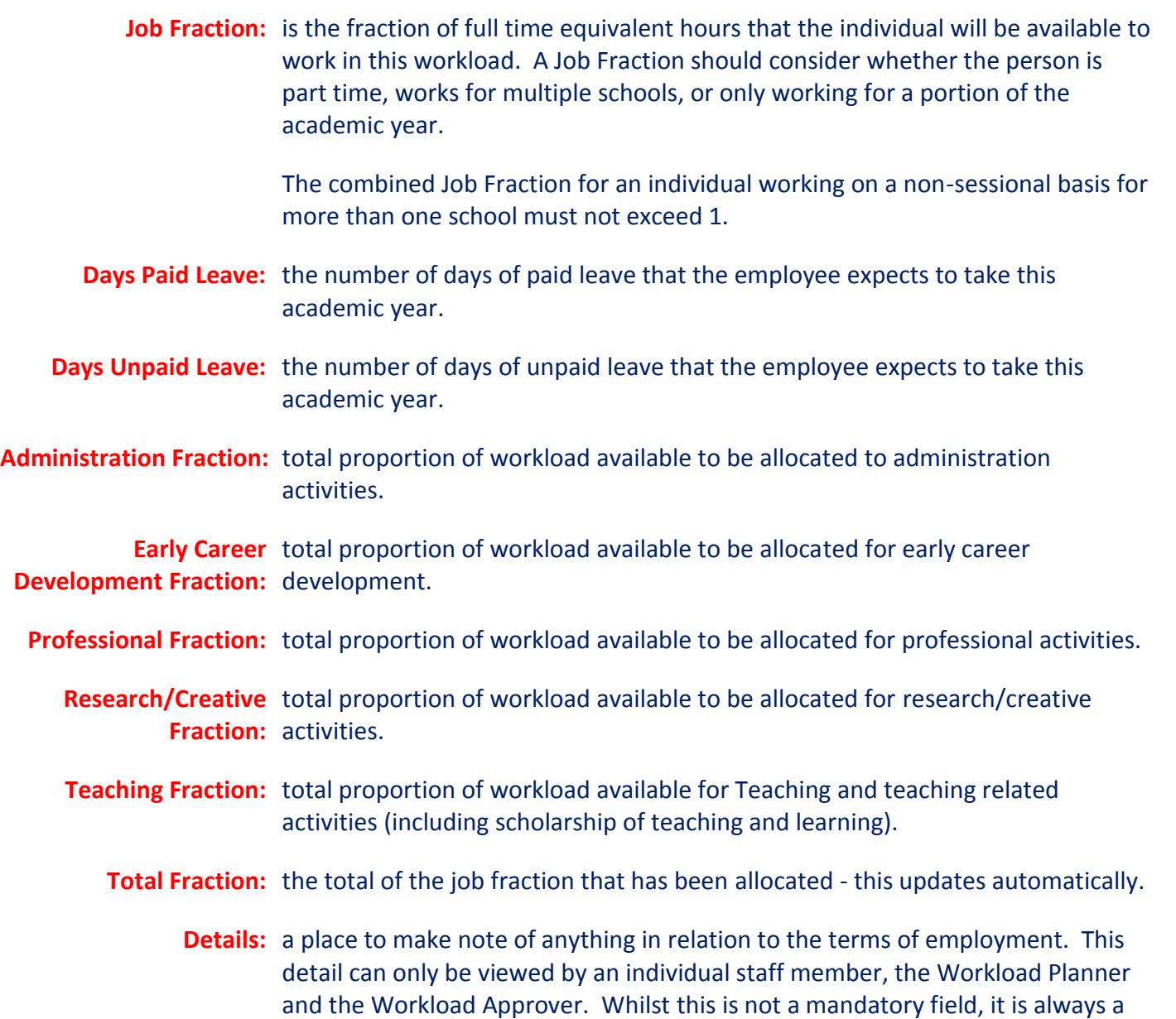

good idea to put information here as it provides an information trail.